# МІНІСТЕРСТВО ОСВІТИ І НАУКИ УКРАЇНИ НАЦІОНАЛЬНИЙ ТЕХНІЧНИЙ УНІВЕРСИТЕТ «ХАРКІВСЬКИЙ ПОЛІТЕХНІЧНИЙ ІНСТИТУТ»

# **МЕТОДИЧНІ ВКАЗІВКИ**

# **до лабораторних робіт з курсу «Комп'ютерні мережі»**

# **Частина 1**

для студентів спеціальності 122 – Комп'ютерні науки

> Затверджено редакційно–видавничою радою університету, протокол № 3 від 6.11.2019 р.

Харків НТУ ХПІ 2019

Методичні вказівки до лабораторної робот з курсу «Комп'ютерні мережі» для студентів спеціальності 122 – Комп'ютерні науки / уклад. Ю. С. Шахновський. – Харків: НТУ «ХПІ», 2019. – 37 с.

Укладач Ю. С. Шахновський

Рецензент Л. М. Любчик

Кафедра системного аналізу та інформаційно–аналітичних технологій

#### **Вступ**

Ця частина курсу присвячена вивченню загальних принципів створення локальних мереж і роботи мережі Інтернет. Вона містить 4 лабораторних роботи. Перша робота присвячена вивченню апаратури мережі Ethernet. У другій роботі вивчається настройка мережі Інтернет на ЄОМ користувача та застосування програм, які дозволяють аналізувати якість праці мережі.. Останні дві роботи вчать студентів аналізувати топологію мережі за допомогою програми tracert та особливостям налаштування роутінгових таблиць, які є основою протоколу IP.

### **Лабораторна робота 1**

### **АПАРАТУРА МЕРЕЖІ ETHERNET**

Мета роботи: вивчення апаратури, використовуваної при побудові локальної мережі.

#### *1.1. Загальні відомості*

Найбільшого поширення серед стандартних мереж набула мережа Ethernet. Вперше вона з'явилася в 1972 році. У 1985 році мережа Ethernet стала міжнародним стандартом, її прийняли найбільші міжнародні організації за стандартами: комітет 802 IEEE (Institute of Electrical and Electronic Engineers) і ECMA (European Computer Manufacturers Association).

Основні характеристики первинного стандарту IEEE 802.3:

- топологія шина;
- середовище передачі коаксіальний кабель;
- швидкість передачі 10 Мбіт/с;
- максимальна довжина мережі 5 км;
- максимальна кількість абонентів до 1024;
- довжина сегмента мережі до 500 м;
- кількість абонентів на одному сегменті до 100;
- метод доступу CSMA/CD;

передача вузько смугова, тобто без модуляції (моноканал).

Мережа Ethernet зараз найбільш популярна у світі, імовірно такою вона і залишиться найближчими роками. Цьому неабиякою мірою сприяло те, що з самого початку характеристики, параметри, протоколи мережі були відкриті, внаслідок чого величезне число виробників у всьому світі стали випускати апаратуру Ethernet, повністю сумісну між собою.

Під Ethernet розуміють мережу, в якій всі пристрої можуть чути інші пристрої. Для того щоб було зрозуміло, кому ж призначені передавані в мережу дані, кожен пристрій в мережі має свій логічний номер. Якщо пристрій бачить пакет даних, який призначений саме для нього, то він спокійно його приймає, а інші пристрої ігнорують передачу. Якщо два (або більше) пристрої одночасно починають передавати дані, то всі вони замовкають і відновлюють активність через невизначений проміжок часу. Таким простим способом усуваються можливі конфлікти. Недоліком методу є те, що при великому навантаженні на мережу її продуктивність сильно знижується через часті конфлікти. У зв'язку з простотою конфігурації і дешевизною при досить хорошій продуктивності ethernet-мережі набули широкого розповсюдження. Очевидно, що Ethernet не призначений для створення розподілених мереж, його прерогатива – домашні/офісні або не дуже великі корпоративні мережі, які прокладаються в одній будівлі або декількох, якщо останні розташовані досить компактно, що пов'язано з невеликою максимальною довжиною мережного каналу.

У класичній мережі Ethernet застосовувався коаксіальний кабель на 50 ом двох видів (товстий і тонкий). Проте пізніше найбільшого поширення набула версія Ethernet, що використовує як середовище передачі виті пари. Визначений також стандарт для вживання в мережі оптоволоконного кабелю. Для обліку цих змін у початковий стандарт IEEE 802.3 були зроблені відповідні додавання.

Найстарішими мережами, побудованими за технологією Ethernet, є мережі на основі коаксіального кабелю. Коаксіальний кабель складається з центрального досить товстого провідника (одножильного або багатожильного) і зовнішнього екрануючого обплетення. У ціх мережах застосовується коаксіальний кабель з хвилевим опором 50 ом. Хвилевий опір – відношення напруги до сили струму в даному перетинанні передавальної лінії при поширенні в ній електромагнітних коливань. Коаксіальний кабель зазвичай називають ethernet-кабелем, або просто Ethernet, оскільки в комп'ютерній техніці він, як правило, використовується в основному для побудови мереж. Існує два варіанти організації мереж на коаксіальному кабелі: на товстому Ethernet і на тонкому Ethernet.

Приклад Ethernet на товстому коаксіальному кабелі показаний на рис.1.1

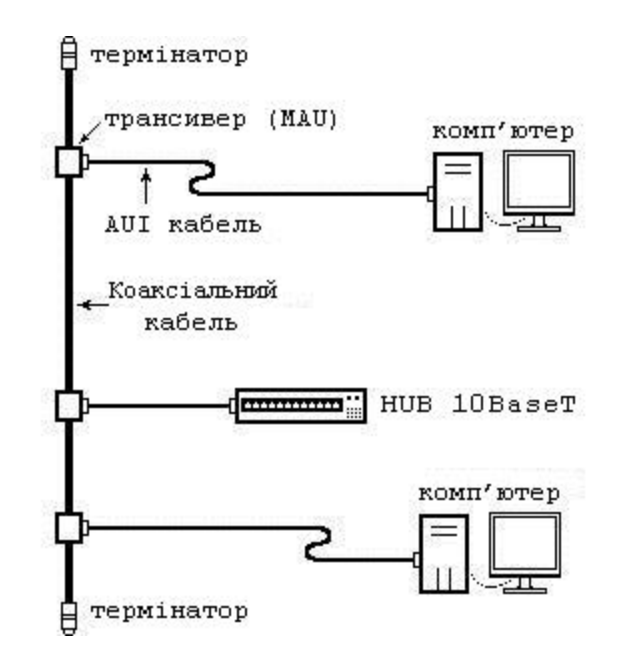

Рисунок. 1.1 – Ethernet на товстому коаксіальному кабелі

Стандарт також називається IEEE 10Base5. З рис 1.1 видно, що використовується шинна топологія, тобто пристрої навісили на кабель, немов лампочки на ялинковій гірлянді. Через своє характерне забарвлення товстий Ethernet також називають жовтим кабелем. Він дозволяє використовувати сегмент завдовжки до 500 м при мінімальній відстані між точками

підключення 2.5 метри (максимальна кількість точок підключення до сегмента дорівнює 100, а кількість сегментів мережі не може перевищувати 5 штук; детальніше про те, що таке сегмент і навіщо потрібне таке поняття, буде розповідатися нижче). Пристрої підключаються до мережі за допомогою встановлюваного на кабель трансивера (MAU, Media Access Unit). Максимальна довжина кабелю між трансивером і пристроєм обмежена 25 м. При підключенні використовується 15-контактне рознимання AUI. Стандарт уже давно (в основному через дорожнечу відповідних кабелів і трансиверів) застарілий, і у даний час неможливо знайти у продажу нове обладнання для побудови мережі за цим стандартом, та і вже побудовані мережі є дуже великою рідкістю. Приклад Ethernet на тонкому коаксіальному кабелі показаний на рис. 1.2.

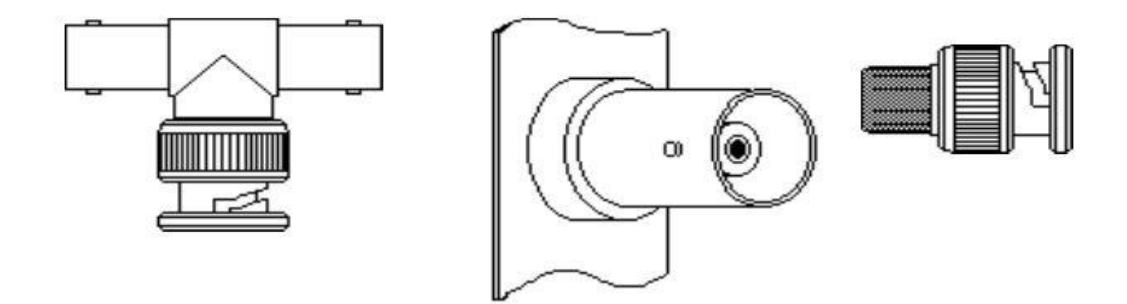

Рисунок 1.2 **–** Ethernet на тонкому коаксіальному кабелі

Цей сучасніший стандарт, який правильно називати 10Base2, аналогічний попередньому, але в ньому вже використовується дешевший тонкий кабель, а також відпадає необхідність у трансиверах. Тому такі мережі набули набагато ширшої популярності, ніж мережі на товстому кабелі. Пристрій підключається безпосередньо до мережі за допомогою Тподібного конектора, де ніжка букви «Т» повернена до самого пристрою (наприклад, до мережевоі карти), а інші два кінці з'єднують відрізки кабелю і

ніби то є його частиною. Можна вийняти конектор з пристрою, працездатність мережі від цього не погіршиться. Розняття на пристрої зазвичай позначається в тексті як BNC. Вони бувають таки, що накручуються, обжимні, або такі, що припаюються. Найбільш легкі в установці і надійні ті, що накручуються, але вони, на жаль, рідко коли є у продажу. Ті, що припаюються, дуже незручно встановлювати, особливо якщо установник перший раз в житті тримає в руках паяльник, тому найчастіше застосовуються обжимні конектори, які, до речі, теж досить надійні. Максимальна довжина сегмента 185 метрів, мінімальна відстань між точками підключення 0,5 метра, максимальна кількість точок підключення до сегменту становіть 30 при не більше, ніж п'яти сегментів у мережі. Як видно з наведених характеристик мережі, заміна кабелю на дешевший обернулася зменшенням довжини сегменту мало не в три рази. Хоча мережа, як правило, може працювати при довжині сегмента до 200 м, все одно це куди менше, ніж 500.

Усі описані стандарти (як на товстому, так і на тонкому кабелі), обов'язково передбачають термінування з обох кінців. Це робиться за допомогою спеціальних наконечників, які встановлюються на кінці мережі. В принципі, можна обійтися і без термінування, але при цьому характеристики лінії різко погіршаться, що зразу ж негативно вплине на продуктивність і надійність мережі. Один і лише один з термінаторів (тобто кінців мережі) має бути заземлений.

Вище згадувалося таке поняття, як сегмент. Сегмент – це ділянка мережі між двома репітерами (repeater), тобто пристроями, які підсилюють сигнал і тим самим дозволяють збільшувати довжину мережі. Репітер може мати як один, так і декілька мережних портів. Основна функція репітера – отримавши дані на одному з портів, негайно перенаправити їх на інші порти. В процесі передачі даних на інші порти дані формуються заново, щоб виключити будь-які відхилення, які могли виникнути під час руху сигналу від джерела. Репітери також можуть виконувати функцію, звану розділенням.

Якщо репітер визначає велику кількість колізій, що відбуваються на одному з портів, він робить висновок, що сталася аварія десь на цьому сегменті, і ізолює його від іншої мережі. Ця функція була зроблена для запобігання поширенню помилок одного сегмента на всю мережу.

У репітерів є негативна риса, яка полягає в тому, що вони вносять затримку в поширення сигналу по мережі. Всі мережі Ethernet використовують протокол доступу, званий CSMA/CD (Carrier Sense Multiple Access with Collision Detection). Щоб цей протокол працював нормально, йому необхідно мати можливість визначати виникнення колізії. CSMA/CD визначає це виникнення, порівнюючи дані, що знаходяться в мережі, з тими, що були відправлені до мережі. Якщо визначається відмінність, то це означає, що сталася колізія (одночасна передача двома пристроями), і передача негайно припиняється. Пристрій, як уже говорилося, потім чекає випадковий відрізок часу і повторює спробу передачі. Існує вада в CSMA/CD, яка обмежує розмір мережі. Послані біти не потрапляють миттєво у всі точки мережі, необхідний деякий відрізок часу, для того щоб сигнал пройшов по проводах і через кожен репітер у мережі. Цей час може бути виміряний, і він називається затримкою поширення (Propagation Delay). Якщо затримка поширення між джерелом сигналу і найбільш віддаленим джерелом мережі більша, ніж половина розміру найменшого пакета (frame), який може існувати, тоді CSMA/CD не зможе правильно визначити колізію, і дані в мережі можуть бути втрачені або спотворені. Тому не варто без особливої необхідності сильно захоплюватися репітерами, оскільки вони уповільнюють роботу мережі.

Згідно з проведеними розробниками Ethernet обчисленнями і вимірами, на шляху сигналу в мережі може бути не більше 4 репітерів і не більше 5 сегментів, причому лише до трьох з них можуть бути підключені пристрої. Ці висовки зазвичай виражаються у вигляді правила «5-4-3». Звичайно, в цілому в мережі може бути більше 4 репітерів (їх можна, в принципі, наставити скільки завгодно), але нас цікавить лише їх кількість між двома

будь-якими пристроями. Це обмеження дає максимальну довжину мережі для товстого Ethernet, що дорівнює 2500 м і трохи менше кілометра для мережі на основі тонкого Ethernet.

Недоліки мереж, побудованих на коаксіальному кабелі, пов'язані, поперше, з невисокою пропускною спроможністю мережі, що дорівнює 10 Mbps (на практиці 7–8 Mbps), звідки і число «10» у назві. По-друге, шинна топологія не є надійною, оскільки розривання проводу призводить до розриву всієї мережі, та й використовувати її не завжди зручно.

Альтернатива коаксіальному кабелю – вита пара. Приклад сегмента, який застосовує виту пару показаний на рис. 1.3.

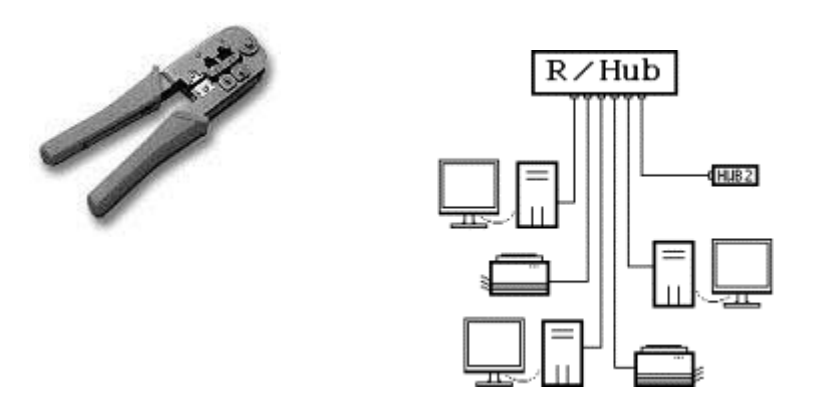

Рисунок 1.3 – Ethernet на витій парі

На відміну від мереж на коаксіальному кабелі, в Ethernet на витій парі використовується кабель, що складається з декількох скручених пар проводів (звідси і назва). У цей час подібні мережі найбільш поширені через їхню хорошу продуктивність, легкість у використанні й обслуговуванні, і при цьому досить низьку ціну як на кабель, так і на відповідне устаткування.

Центральним пристроєм у мережі є концентратор (хаб – Hub), до якого, власне, і підключається все інше мережне устаткування. Принцип роботи хаба дуже простий – він приймає від будь-якого пристрою сигнал, підсилює його і передає по всіх напрямах (крім того, по якому він прийшов). Як видно з рисунка 1.3, використовується зіркоподібна топологія. Хаби можуть

містити 4, 8, 16, 32 і так далі портив, від цього залежить максимальна кількість мережних пристроїв, які можна до них підключити. Хаб зазвичай встановлюється на стіл, вішається на стіну або розташовується на іншому доступному місці, щоб було можливо швидко і без зусиль підключати до нього кабелі. Останні підключаються до хаба та інших мережних пристроїв за допомогою стандартного рознімання RJ-45, схожого на звичайние телефонне, але декілька більшого розміру (там використовується рознімання RJ-11). Якщо конектор виходить з ладу, то його зрізають разом з невеликим відрізком кабелю і ставлять новий. Конектори кріпляться за допомогою спеціального обжимного інструменту; існують також уже готові кабелі фіксованого розміру (наприклад, 5 або 3 метри), їх можна використовувати для підключення пристроїв, коли не потрібна велика віддаленість від концентратора. Одна пара з чотирьох у кабелі використовується на передачу, інша – на прийом. Як правило, концентратор має індикатори (світлодіоди) активності кожного порту.

Оскільки необхідні мережі, розмір яких перебільшує можливості одного сегмента, то потрібно вмити поєднувати сегменти поміж собою. Для витої пари можливо застосувати топології типу «пасивна зірка» і «пасивне дерево». При цьому передбачається використання репітерів і репітерних концентраторів, що з'єднують між собою різні частини (сегменти) мережі. В результаті може сформуватися деревоподібна структура з сегментів різних типів.

Як сегмент (частина мережі) може виступати класична шина або одиничний абонент. Для шинних сегментів використовується коаксіальний кабель, а для променів пасивної зірки (для приєднання до концентратора одиночних комп'ютерів) – вита пара і оптоволоконний кабель. Головна вимога до отриманої в результаті топології – щоб в ній не було замкнутих доріг (петель). Фактично виходить, що всі абоненти з'єднані у фізичну шину, оскільки сигнал від кожного з них поширюється відразу у всі боки та не повертається назад (як у кільці). Максимальна довжина кабелю мережі в

цілому (максимальний шлях сигналу) теоретично може досягати до 6,5 кілометрів, але практично не перевищує 3,5 кілометрів. Об'єднання сегментів мережі за допомогою репітерів та концентраторів показано на рис. 1.4.

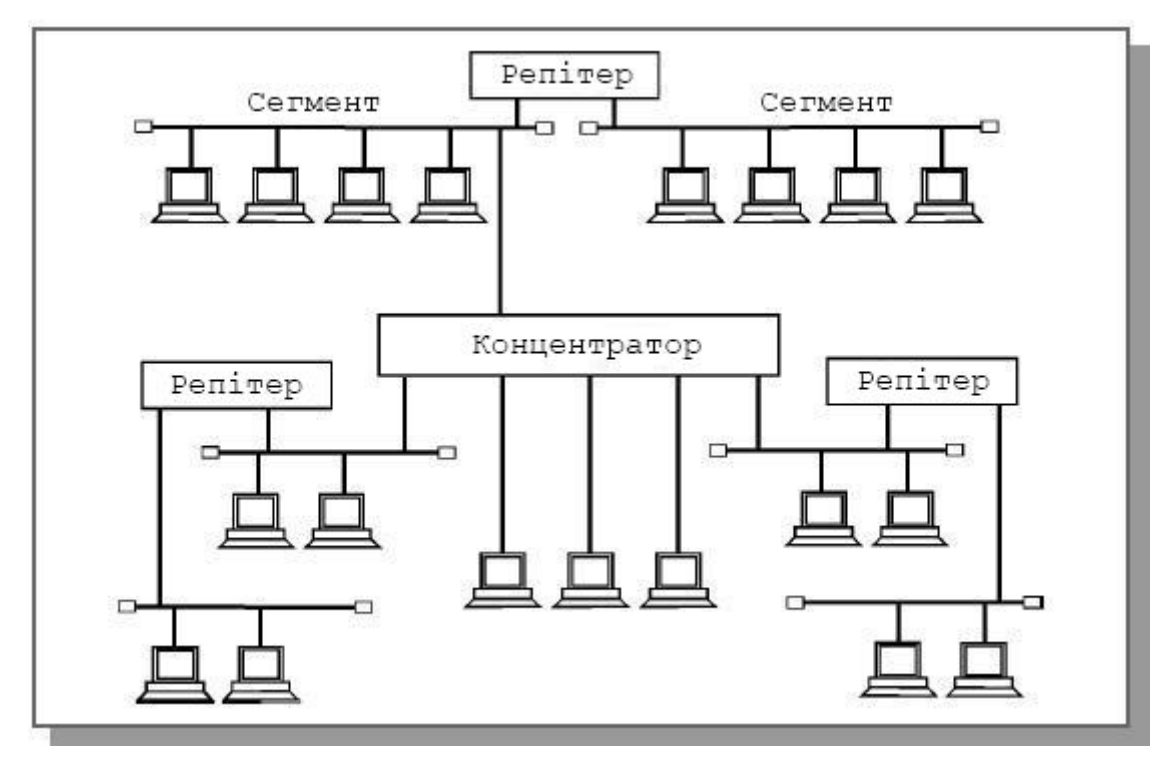

Рисунок 1.4 – Об'єднання сегментів мережі з електричною розв'язкою

Спосіб з'єднання сегментів, описаний вище, дає так звану електричну розв'язку. В цьому випадку з одного сегмента мережі передається на інший сигнал, але відсіюється перешкода. Недоліком такого способу з'єднання є передача сигналу у всі сегменти. Як у тих, в яких знаходиться приймач цього сигналу, так і в тих, в яких він даремний. Це не дозволить створювати мережі великого розміру. Наступне збільшення розміру мережі може дати з'єднання мереж з логічною розв'язкою між ними. Це досягається вживанням дорожчих пристроїв зв'язку між сегментами, званих switch, які вміють розрізняти, в який з сегментів призначений сигнал, і видавати його не у всі підключені сегменти, а лише в сегмент приймача. Зрозуміло, що switch буде дорожчим, ніж хаб або репітер. Другий недолік такого пристрою – велика затримка, яку він вносить до роботи мережі. Якщо в звичайному репітері сигнал, що прийшов, можна починати передавати в наступний сегмент відразу за приходом першого біта, то в пристрої з логічною розв'язкою необхідно зібрати весь пакет, а лише потім, на основі адреси приймача пакету, можна визначити, в який з сегментів його потрібно передати.

Існує ще один спосіб зв'язку сегментів мережі між собою – через комп'ютер з двома мережними картами. Кожна мережна карта підключається до свого сегмента мережі. Пакет, що прийшов на одну з мережних карт, приймається і запам'ятовується в пам'яті комп'ютера. Потім спеціальне програмне забезпечення видає цей пакет через другу мережну карту в наступний суміжний сегмент. Комп'ютер, використовуваний в такому режимі, називають *шлюзом*. При такому з'єднанні мережі з пакетом можна виконати ще багато операцій за допомогою програм. Наприклад, підраховувати сумарний обсяг трафіку, що проходить через шлюз, для різних джерел даних. Або на основі вмісту пакета приймати рішення, відправляти його далі чи ні (фільтрація пакетів). Але програмна обробка вимагає часу і дає додаткову затримку.

#### *1.2. Програма виконання роботи*

1. Ознайомитися з пристроями, використовуваними при створенні мереж, і способами їх з'єднання.

2. Порівняти пристрої, вживані в мережі кафедри, з пристроями, які використані для підключення до Internet домашніх комп'ютерів.

3. Проаналізувати вартість домашнього підключення до мережі і використовувану технологію.

#### *Контрольні запитання*

1. Перерахувати порівняльні переваги і недоліки вивчених топологій з'єднання мереж.

2. У чому різниця між логічною і фізичною розв'язкою сегментів мережі?

3. Які додаткові переваги дає програмна розв'язка порівняно з логічною розв'язкою? Що є платою за ці переваги?

4. Які основні параметри характеризують функціональні можливості сегмента мережі?

5. Для чого в конструкцію кабелів вводиться обплетення?

6. У чому основний недолік побудови мережі за допомогою топології загальної шини?

7. Які топології використовуються для побудови домашніх комп'ютерних мереж?

### **Лабораторна робота 2**

#### **НАЛАШТУВАННЯ МЕРЕЖІ НА ДОМАШНЬОМУ КОМПЮ'ТЕРІ**

Мета роботи: навчитися налаштовувати мережу на комп'ютері, підключеному до локальної мережі, вивчити програми аналізу якості роботи мережі.

# *2.1. Загальні відомості*

Для вивчення налаштування мережі нам будуть потрібні права адміністратора на даному комп'ютері. Вам потрібно почекати, поки буде активований вхід адміністратора, закінчити сеанс користувача stud і увійти до системи під ім'ям користувача stud1 з паролем stud.

Перейдемо у вікно налаштування мережі.

1. Натисніть кнопку **«Пуск»**

2. Оберіть «**Настройка"** >> **"Мережа та віддалений доступ к мережі»**

3. Відкриється вікно «**Мережа та віддалений доступ до мережі»**

4. Правою кнопкою миші клацніть по значку «**Підключення до локальної мережі»** та оберіть **«Властивості»**

5. Відкриється вікно налаштувань мережного підключення. У нім звернемо увагу на пункти:

а) «Клієнт для мереж Microsoft». Ця компонента дозволяє вам використовувати файли і принтери, які інші комп'ютери вашої локальної мережі зробили доступними для загального використання;

б) «Служба доступу до файлів і принтерів мережі Microsoft». Ця компонента дозволяє вам робити доступними для загального користування файли і принтери свого комп'ютера;

в) «планувальник пакетів QoS». Розподіляє смугу пропускання каналу передачі між мережними застосуваннями, що працюють на комп'ютері;

г) «Протокол Internet (TCP/IP)». Включає драйвер протоколів TCP/IP, які забезпечують мережний і канальний рівень передачі даних.

Пункти а – в налаштовувати не треба. Для налаштування пункту г застосовуються числа, які ви повинні отримати у свого провайдера. Виберемо пункт «Протокол Інтернет (TCP/IP)» і увійдемо до його властивостей. Перша радіокнопка дозволить вибирати автоматичне або ручне налаштування параметрів. Якщо обрати автоматичне налаштування, то відбуватиметься запит даних для Internet параметрів по мережі. Це можливо лише в тому випадку, якщо у вашій локальній мережі є спеціальний сервер, відповідальний за автоматичне призначення IP-адрес. При виборі ручного налаштування вам доведеться ввести 3 числа, що визначають роботу протоколу IP для вашого комп'ютера:

а) це його унікальна IP-адреса, яка використовуватиметься іншими комп'ютерами як адреса приймача при передачі пакетів вашому комп'ютеру;

б) маска підмережі. Вона використовується для визначення комп'ютерів, що знаходяться з вашим комп'ютером в одному сегменті мережі, яким можна передати пакет безпосередньо, не використовуючи проміжний шлюз.

в) основний шлюз. Це адреса комп'ютера, якому відсилатимуться ті пакети, які потрібно віддати комп'ютерам за межами поточного сегмента. Його завдання – визначити подальший шлях цих пакетів у мережі.

Цих трьох чисел вистачає для використання TCP/IP і завдання адресів Інтернет у вигляді IP адресів. Для використання доменної служби імен також необхідно налаштувати службу DNS. Для цього необхідно ввести адресу основного і додаткового шлюзів. Два шлюзи необхідні на випадок, що якщо

пропаде зв'язок з першим з DNS сервером. Тоді використовуватиметься другий.

Приклад налаштування параметрів TCP/IP показаний на рис 2.1.

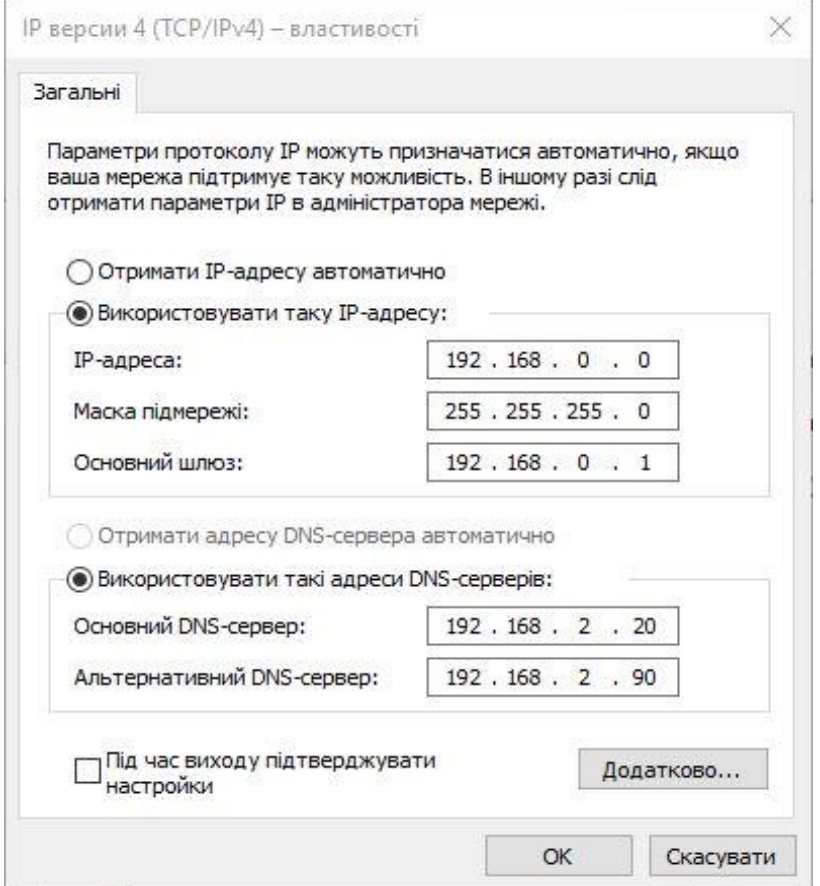

Рисунок 2.1 – Приклад налаштування параметрів TCP/IP

6. Натисніть кнопку «Додатково». У закладці «Параметри IP» ви потрапляєте в меню, яке дає можливість налаштувати на комп'ютері більш ніж одну мережну карту. Для кожної мережної карти потрібно налагоджувати свою IP-адресу, маску підмережі і основний шлюз. Для роботи з декількома мережними картами доведеться налаштувати роутингову таблицю, за допомогою якої драйвер IP визначає для кожного пакета, через яку мережну карту і куди цей пакет посилати. У закладці DNS є можливість задати більше двох DNS серверів. Це підвищить надійність розпізнавання, але збільшить час відмови, яка станеться при зверненні до неправильної адреси, тому що час відмови складається з суми тайм-аутів усіх серверів, вказаних для DNS. Тому не рекомендується виставляти більше 2 – 3 серверів. У закладці WINS є можливість налаштувати службу імен, альтернативну

DNS. У закладці «безпека» можна налаштувати службу фільтрації пакетів. Стандартний фільтр пакетів ОС Windows має обмежені можливості. Для використання як фільтр зручніше застосовувати спеціалізовані програми, наприклад Outpost. Потрібно пам'ятати, що помилка при налаштуванні фільтра пакетів може призвести до того, що мережне програмне забезпечення працюватиме неправильно. Тому краще не зловживати цією можливістю до того, як ви будете в ній нормально розумітися.

7. Натиснемо двічі кнопку «Відміна». Повернемося у вікно «Підключення до локальної мережі, властивості». Поглянемо, які компоненти і драйвери можна включити на комп'ютері додатково, окрім вже включених. Для цього натискуватимемо клавішу «Установити». З'являється вікно «Вибір мережного компоненту» з трьома пунктами «Клієнт», «Служба», «Протокол». У пункті «Клієнт» можна обрати програми, які дадуть вашому комп'ютеру можливість використовувати деякі додаткові послуги. У пункті «Служба» (правильніше, напевно було використовувати термін «сервер») можна обрати програми, установка яких дасть вашому комп'ютеру можливість надавати додаткові послуги для інших машин по мережі. У пункті «драйвер» у вас з'явиться можливість установити способи доставки пакетів, альтернативні стандартному TCP/IP.

а) Виберемо пункт «драйвер». При установці драйвера Мікрософт TCP/IP версії 6 буде використана інша система мережних адрес, ніж чотирибайтні адреси, які використовуються на комп'ютері зараз. Перехід на шестибайтні адреси допоможе вирішити проблему дефіциту IP-адрес, яка є зараз. Для переходу на 6-байтні адреси все готово. Для цього необхідно лише, щоб усі користувачі Інтернет замінили чотирибайтні адреси на шестибайтні. Але, оскільки це необхідно робити всім користувачам Інтернет одночасно, то такий перехід не виходить організувати вже багато років.

Вибір пункту NWLink IPX/SPX/NetBios-сумісний транспортний протокол встановить на ваш комп'ютер драйвер протоколу IPX. Цей протокол забезпечує роботу на мережному і транспортному рівні,

альтернативну протоколу TCP/IP. IPX дає швидкість передачі даних вищу, ніж при використанні TCP/IP. Але в IPX відсутня властивість налаштування масштабів. При передачі пакетів з використанням цього протоколу через велике число шлюзів виникають проблеми. Тому протокол IPX програв TCP/IP при виборі протоколу для побудови світової мережі. Вже будучи стандартом при побудові глобальної мережі, TCP/IP витіснив IPX з локальних мереж, оскільки локальні мережі вважають за краще будувати на принципі Intranet, коли програмне забезпечення повністю відповідає програмам, використовуваним для глобальної мережі. Але для роботи деяких старих програм все ще може бути потрібне установка на вашому комп'ютері драйвера IPX.

б) Натиснемо «відміна» і виберемо пункт «клієнт». Установлення компоненти «Клієнт для мереж Netware» дасть можливість нашому комп'ютеру підключатися до файлових серверів, що працюють під управлінням ОС, розробленою фірмою Netware. Файловим сервером називають машини, призначені для зберігання і передачі по мережі великої кількості фалів. Основна вимога до таких машин – швидкість, з якою можна одночасно скачувати файли. Сервери Netware розв'язують проблему швидкості краще за всіх. Але у них є інший недолік. Файлові сервери Netware є виділеними. При виконанні функцій файлового сервера машина, що працює під управлінням операційної системи Netware, не може бути використана для інших функцій. Сервери, що працюють під операційними системами Unix і Windows, хоч і поступаються серверам Netware за швидкістю передачами файлів по мережі, але дозволяють використовувати обчислювальну машину для інших функцій паралельно роботі в режимі файл сервера. Тому в сучасних мережах частіше використовують саме їх. А сервери Netware стали рідкістю.

в) Натиснемо «Відміна» і виберемо пункт «Служба». Серед можливих компонент цього пункту нам може бути цікавий пункт «Персональний Web–

сервер». Установлення цієї компоненти дасть вашому комп'ютеру можливість працювати як Web-сервер.

8. Оберемо кнопку «Відміна» 3 рази підряд і вийдемо з налаштування мережі без запам'ятовування.

9. Запустимо вікно командного рядка. Для цього натиснемо кнопку «Пуск», «Виконати», наберемо в рядку «cmd» і натиснемо кнопку «Ок».

10. Виконаємо команду ipconfig /all. За допомогою цієї команди ми можемо поглянути IP і Ethernet адреси комп'ютера, за яким ми працюємо, а також інші налаштування мережі на комп'ютері.

#### **2.1.1. Робота з ARP-протоколом**

1. Подамо команду ping 172.16.201.10. Детальніше, як працюватиме ця команда, ми вивчатимемо пізніше на цьому занятті. А поки потрібно знати, що вона посилає пакет на машину з вказаною адресою.

2. Подамо команду arp –a. Ми бачимо поточну таблицю ARP з відповідностями між IP і Ethernet-адресами. Для додавання в неї записів нам необхідно обмінюватися пакетами з іншими машинами.

3. За допомогою команди ping організуйте обмін пакетами з іншими машинами в аудиторії і доможіться, щоб записи про всіх них були в ARPтаблиці.

4. Почекавши декілька хвилин, знову погляньте на ARP-таблицю. Зверніть увагу, що записи з неї пропали. Це пов'язано з динамічним характером цих записів. Вони заносяться в ARP-таблицю не назавжди, а лише на невеликий час. Якщо в перебігу цього часу запис використовується, то час її життя подовжується. Якщо звернень до цього запису немає, то вона через деякий проміжок знищується.

Яка користь від такого способу зберігання записів в ARP-таблиці? Якщо будь-який комп'ютер буде вимкнений або у нього буде замінена мережна карта на карту з іншою Ethernet адресою, то ARP-таблиця буде містить неправильний рядок. При статичному способі зберігання рядків

виправляти цю помилку повинен системний адміністратор. Причому цю роботу необхідно виконати на всіх комп'ютерах сегмента. Замість цього використовується динамічний спосіб зберігання. Рядок, який не використовується декілька хвилин, відкидається. При новому зверненні до IP-адреси з цього рядка ARP-таблиця заповнюється заново. Оскільки вміст рядка, до якого йдуть часті звернення, зберігається, то мережа не перевантажується ARP-запитами. Цей метод дозволяє підтримувати правильну таблицю ARP без втручання адміністратора.

5. Надішлемо пакет за адресою 172.16.201.1 за допомогою команди ping. Наберемо arp –a. Ми побачимо, яка Ethernet-адреса відповідає цій IPадресі. За допомогою команди «аrp –s Ip\_addr Ehetnet\_addr» занесемо цю відповідність в ARP-таблицю. Спробуємо зв'язатися з комп'ютером 172.16.201.1. Обмін пакетами можливий. Тепер видалимо введений нами рядок командою «arp –d IP\_addr», і введемо її заново, але задавши Ethernetадресу неправильно. Після цього спробуємо зв'язатися з цім комп'ютером знову. Побачимо, що обмін пакетами при неправильний ARP-таблиці неможливий. Необхідно видалити введений статичний рядок ARP-таблиці, тому що статичні рядки не зникають з часом і навіть зберігаються при перезавантаженні комп'ютера.

#### **2.2.2. Команда ping**

1. Розберемося з командою ping, яка вже використовувалася для обміну пакетами між комп'ютерами. Ця команда призначена для перевірки якості роботи IP-мереж. Вона відправляє запити (ICMP Echo-request) протоколу ICMP вказаному вузлу мережі і фіксує відповіді, що надходять (ICMP Echo-Reply). Час між відправкою запиту і отриманням відповіді (RTT, від англ. Round Trip Time) дозволяє визначати двосторонні затримки по маршруту і частоту втрати пакетів. З його допомогою можна побічно визначати завантаженість на каналах передачі даних і проміжних пристроях.

Також пінгом часто помилково називають час, витрачений на передачу пакета інформації в комп'ютерних мережах від клієнта до сервера і назад, від сервера до клієнта. Цей час називається лагом (англ. відставання; затримка, запізнювання) або власне затримкою і вимірюється в мілісекундах. Лаг зв'язаний із швидкістю з'єднання і завантаженістю каналів протягом всього шлюху від клієнта до сервера.

Повна відсутність ICMP-відповідей може також означати, що видалений вузол (або який-небудь з проміжних маршрутизаторів) ICMP Echo-reply або ігнорує ICMP Echo-request. Програма ping  $\epsilon$  одним з основних діагностичних засобів у мережах IP і входить до постачання всіх сучасних мережних операційних мереж.

2. Пошлемо команду ping за адресою 172.16.201.5. Ми можемо спостерігати якість зв'язку з цим вузлом. Вона ідеальна, вузол знаходиться на одному сегменті з нашим комп'ютером. Якщо послати ping за адресою 172.17.10.2, то час відповіді буде більшим, оскільки цей комп'ютер знаходиться в іншому корпусі, через кілька сегментів мережі.

3. Наберемо команду ping без параметрів. Ми побачимо на екрані допомогу, яка описує роботу утиліти. Зверніть увагу на ключі. Ключ –t задає обмін не 4-х пакетів, як за замовчуванням, а нескінченного числа пакетів. Запити ping будуть надсилатися доти, поки ви не зупините обмін, натиснувши Ctrl+C. При цьому ви можете оцінити відсоток пакетів, які губляться. Ключ «–w число» дозволить задати час, в перебігу якого відбувається очікування відповіді на запит. Якщо відповідь прийшла з затримкою, більшою зазначеної в цьому ключі, то вважається, що відповіді не було.

#### **2.2.3. Команда traceroute**

1. traceroute – це службова комп'ютерна програма, призначена для визначення маршрутів прямування даних в IP-мережах. Команда traceroute зоснована на протоколі ICMP.

Програма traceroute виконує відправку даних зазначеному вузлу мережі, при цьому відображаючи відомості про всіх проміжних маршрутизаторів, через які пройшли дані на шляху до цільового вузла. У разі проблем при доставці даних до якогось вузла програма дозволяє визначити, на якій саме ділянці мережі виникли неполадки. Тут хочеться відзначити, що програма працює тільки в напрямку від джерела пакетів і є досить грубим інструментом для виявлення неполадок у мережі. Через особливості роботи протоколів маршрутизації в мережі Інтернет зворотні маршрути часто не збігаються з прямими, причому це справедливо для всіх проміжних вузлів. Тому ICMP–відповідь від кожного проміжного вузла може йти своїм власним маршрутом, загубитися або прийти з великою затримкою, хоча в реальності з пакетами, які адресовані кінцевому вузлу, цього не відбувається. Крім того, на проміжних маршрутизаторах часто стоїть обмеження числа відповідей ICMP в одиницю часу, що призводить до появи помилкових втрат. traceroute входить у поставку більшості сучасних мережних операційних систем. У системах Microsoft Windows ця програма має назву tracert, а в системах Unix, Cisco і Mac OS – traceroute.

2. Принцип роботи traceroute

Для визначення проміжних маршрутизаторів traceroute відправляє серію (зазвичай три) пакетів даних цільового вузла, при цьому кожного разу збільшуючи на 1 значення поля TTL («час життя»). Це поле зазвичай вказує максимальну кількість маршрутизаторів, яка може бути пройдена пакетом. Перша серія пакетів відправляється з TTL, рівним 1, і тому перший же маршрутизатор повертає назад повідомлення ICMP, яке вказує на неможливість доставки даних. traceroute фіксує адресу маршрутизатора, а також час між відправленням пакета і отриманням відповіді (ці відомості виводяться на монітор комп'ютера). Потім traceroute повторює відправку серії пакетів, але вже з TTL, рівним 2, що дозволяє першому маршрутизатору пропустити їх далі.

Процес повторюється доти, поки при певному значенні TTL пакет не досягає цільового вузла. При отриманні відповіді від цього вузла процес трасування вважається завершеним.

На цільовому хості IP-дейтаграма з ТТL = 1 не відкидається і не викликає ICMP-повідомлення типу «термін закінчився», а повинна бути віддана додатку. Повідомлення про помилку досягається таким чином: traceroute дейтаграми, які відсилаються, містять UDP-пакет з таким номером UDP-порта адресата (що перевищує 30 000), що він свідомо не використовується на хості, якій адресується. В пункті призначення UDPмодуль, отримуючи подібні дейтаграми, повертає ICMP-повідомлення про помилку «порт недоступний». Таким чином, щоб дізнатися про завершення роботи програмою traceroute, досить виявити, що надійшло ICMPповідомлення про помилку цього типу.

3. Подамо команду tracert –d 172.17.10.2. Побачимо, що пакет досягає цільового комп'ютера через кілька проміжних шлюзів. При цьому для кожного шлюзу ми побачимо 3 результати вимірювання RTT, що дозволить нам судити про якість зв'язку не тільки з цільовим вузлом, а й про якість зв'язку з кожним проміжним вузлом.

4. Подамо команду tracert без параметрів. Ми побачимо список ключів, які можна використовувати з цією командою. Зверніть увагу на ключ -d його використання має сенс, якщо є проблеми з роботою nameserver або якщо є бажання заощадити час, необхідний для переведення адрес в імена. Ключ –h дозволяє задати максимальну кількість вузлів, при якій буде тривати пошук цільової машини. Задане в ньому число обмежує TTL, з яким будуть відправлятися пакети. За умовчанням це число дорівнює 30. В результаті можна дістатися до комп'ютерів, віддалених від початкового на 29 шлюзів. Це обмеження запобігає ситуації, коли в результаті помилки адміністратора в мережі виникає «цикл», в якому два комп'ютери віддають пакети один одному. І при нарощуванні TTL пакети все довше крутяться між ними.

## *2.2. Програма виконання роботи*

1. Ознайомитись зі способами додавання нових і видалення старих компонент в мережному забезпеченні комп'ютерів, які використовують ОС WINDOWS.

2. Ознайомитися з налаштуванням підключення комп'ютера до Internet.

3. Дослідити ARP-таблицю робочого комп'ютера. Провести експерименти: що відбувається із зв'язком при зміні ARP-таблиці.

4. Навчитися використовувати команди аналізу якості роботи мережі – ping и tracert.

#### *Контрольні запитання*

1. У чому різниця між програмою клієнтом і програмою сервером?

2. Які сервери встановлені на комп'ютерах кафедри?

3. З якими протоколами ви познайомилися в лабораторній роботі?

4. Які дані повинні вам бути відомі перед початком налаштування IP протоколу. Звідки ви їх дізнаєтеся?

5. Як налаштувати IP на машині з декількома мережними картами.

6. Для чого потрібно налаштовувати DNS?

7. Які переваги дає використання налаштування протоколу IP за допомогою DHCP?

8. У чому різниця між статичними і динамічними рядками в ARPтаблиці? Які переваги дає використання динамічних записів в ARP-таблиці?

9. Що вимірює команда ping?

10. Які проблеми виникають при спробі виміряти час передачі сигналів в один бік?

11. Яку додаткову інформацію дає команда tracert у порівнянні з ping?

12. Яке максимальне число шлюзів між комп'ютерами має бути в Internet? Які проблеми виникнуть, якщо їх буде більше?

### **Лабораторна робота 3**

# **ДОСЛИДЖЕННЯ ТОПОЛОГІЇ МЕРЕЖІ УНІВЕРСИТЕТУ**

Мета роботи: навчитися визначати топологію мережі з допомогою команди tracert. Вивчити реакцію команди tracert на нестандартні ситуації в мережі.

## *3.1. Загальні відомості*

Мережа університету складається з сегментів, сполучених між собою через шлюзи. Кожному сегменту відповідає діапазон IP-адрес, що йдуть підряд. Його можна задати початковою і кінцевою адресами. А можна початковою адресою і маскою. Маска визначає кількість адрес у сегменті, і задає кінцеву адресу побічно.

Належність адреси x сегменту з початковою адресою d (destination) і маскою m (mask) можна перевірити формулою if(  $(x \& m) == d$ ).

Необхідно визначити ознаку належності двох адрес одному сегменту при експериментальному дослідженні мережі. Виконуємо команду tracert для адрес x1 і х2. Якщо при виконанні tracert для x1 і x2 збігаються всі проміжні шлюзи і збігається кількість стрибків до досягнення кінцевого пункту, то ці дві адреси належать одному сегменту. Якщо не збігаються – різним.

Приклад виконання команди tracert для адрес 172.17.56.1 і 172.17.56.2, які належать одному сегменту:

```
I) tracert –d 172.17.56.1
трасування маршруту до 172.17.56.1 
1 1 ms 1 ms 1 ms 172.16.201.1
2 1 ms 1 ms 1 ms 172.17.56.1
Трасування завершене.
II) tracert –d 172.17.56.2
трасування маршруту до 172.17.56.1 
1 1 ms 1 ms 1 ms 172.16.201.1 
2 1 ms 1 ms 1 ms 172.17.56.2
```
*Трасування завершене*.

Бачимо, що в цих двох експериментах шлях сигналу проходить через шлюз 172.16.201.1 і потім закінчується на цільовій машині команди. Це ознака того, що адреси 172.17.56.1 і 172.17.56.2 належать одному сегменту.

Для адреси 172.16.201.10 шлях, виведений на екран командою tracert, буде інший.

III) tracert –d 172.16.201.10

трасування маршруту до 172.16.201.10

1 1 ms 1 ms 1 ms 172*.16.201.10* 

Цільова адреса досягнута в один стрибок, і це дозволяє вважати, що комп'ютер з цією адресою знаходиться в іншому сегменті, ніж два попередніх.

Далі необхідно експериментально визначити межи сегменту. Для цього потрібно знайти дві адреси, що йдуть одна за іншою, які дають різні шляхи проходження tracert. Це і буде ознакою, що молодша адреса – кінець одного сегмента, а наступна за ним адреса – вже початок іншого. Такий експеримент ускладнюється тим, що перша і остання адреса кожного сегмента використовується по-особливому. Перша адреса IP, що належить сегменту, задає адресу, яку називають адресою цього сегмента. Остання IP-адреса сегменту задає броадкаст, тобто звернення до всіх машин сегменту відразу. На звернення за такою адресою відповідають всі машини сегмента. Але на екран команда tracert виводить результати відповіді лише від того комп'ютера, сигнал від якого прийшов першим. Ми бачимо, що адреса сегмента і броадкаст використовуються по-особливому, їм не відповідають реальні машини, і число стрибків для досягнення цієї адреси може не збігатися: воно рівне або на один менше, чим адреси реальних комп'ютерів сегмента. Тому при знаходженні меж сегмента потрібно використовувати не його першу і останню адреси, а другу і передостанню. Так, для сегмента з межами 1.1.1.0 – 1.1.1.225 ми зможемо виявити ці кордони, якщо поставимо такі експерименти:

1) Виконаємо команду tracert для 1.1.1.1 (друга адреса сегменту).

2) Виконаємо команду tracert для 1.1.0.224 (передостання адреса попереднього сегмента).

3) Виконаємо команду tracert 1.1.1.224 (передостання адреса для досліджуваного сегмента).

4) Виконаємо команду tracert 1.1.2.1 (друга адреса сегмента наступного за досліджуваним).

Якщо перший і другий експерименти дали різні шляхи проходження tracert, третій і четвертий експеримент також дали різні шляхи, а всі виконання tracert для адрес  $1.1.1.1 - 1.1.1.224$  дають один маршрут, що повторюється, то це означає, що адреси 1.1.1.0 – 1.1.1.225 належать одному сегменту, з destination 1.1.1.0, маскою 255.255.255.0 та broadcast 1.1.1.255.

Введемо графічні позначення для завдання зв'язків елементів мережі між собою. Ці позначення показані на рис. 3.1 та 3.2

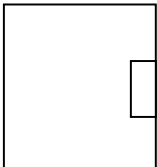

Комп'ютер з однією мережною картою

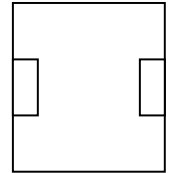

Комп'ютер з двома мережними картами, шлюз

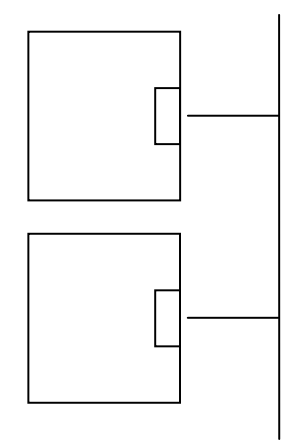

Сегмент мережі з двома підключеними комп'ютерами

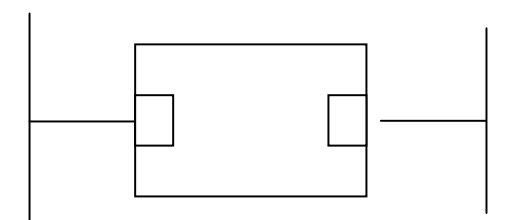

Два сегменти мережі, сполучених через шлюз

Рисунок 3.1 – Позначки для зображення комп'ютерів та їх з'єднання між собою

Якщо необхідно показати IP-адресу, привласнену мережній карті комп'ютера, і діапазон адрес, притоманних сегменту, то графічно це зображується так, як на рис 3.2.

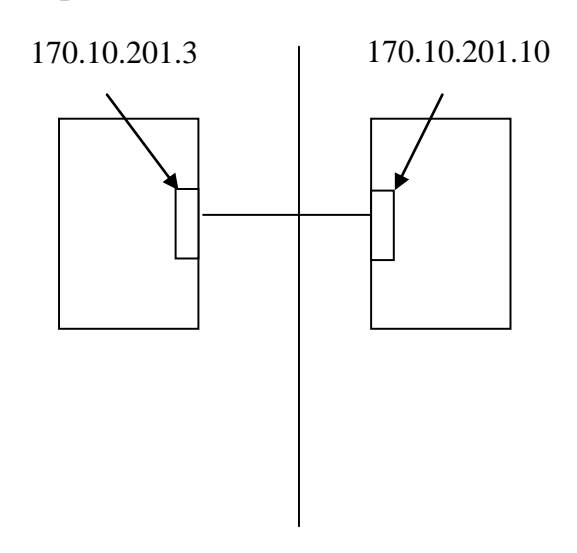

170.10.201.0 – 170.10.201.31

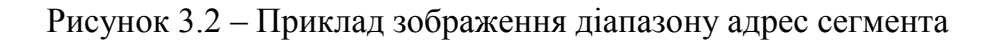

Тепер проведемо аналіз результатів виконання команди

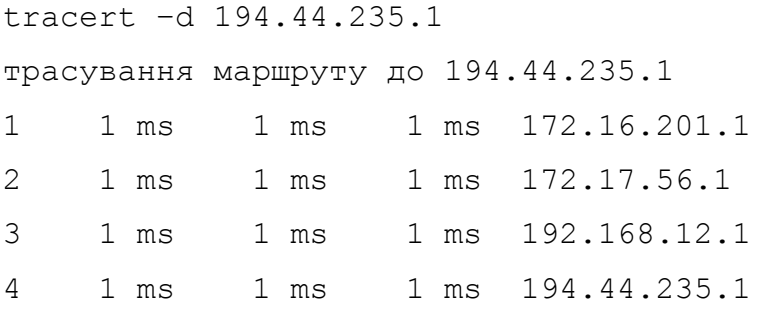

Трасування завершене.

# Зобразимо результати аналізу цього експерименту на рис. 3.3.

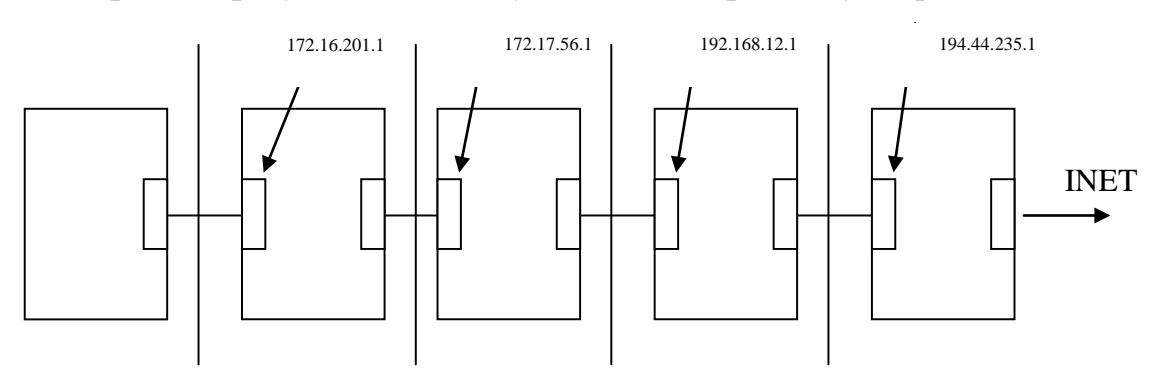

Рисунок 3.3 – Наявне зображення результатів експерименту виконання команди tracert

Команда tracert показує нам IP-адреси «ближніх» мережних карт шлюзів, по шляху передачі пакета.

Потім необхідно взнати адресу «дальньої» мережної карти шлюзу. Відомо, що всі мережні карти одного сегмента досягаються в одну й теж кількість стрибків. Нехай це N. Тоді «ближня» мережна карта шлюзу, через який пакет потрапляє на цей сегмент, буде досягнута в (N – 1) стрибків. І в стільки ж стрибків (N – 1) ми отримаємо відповідь, якщо пошлемо tracert безпосередньо на далеку мережну карту шлюзу. Цей аналіз відображений на рис. 3.4.

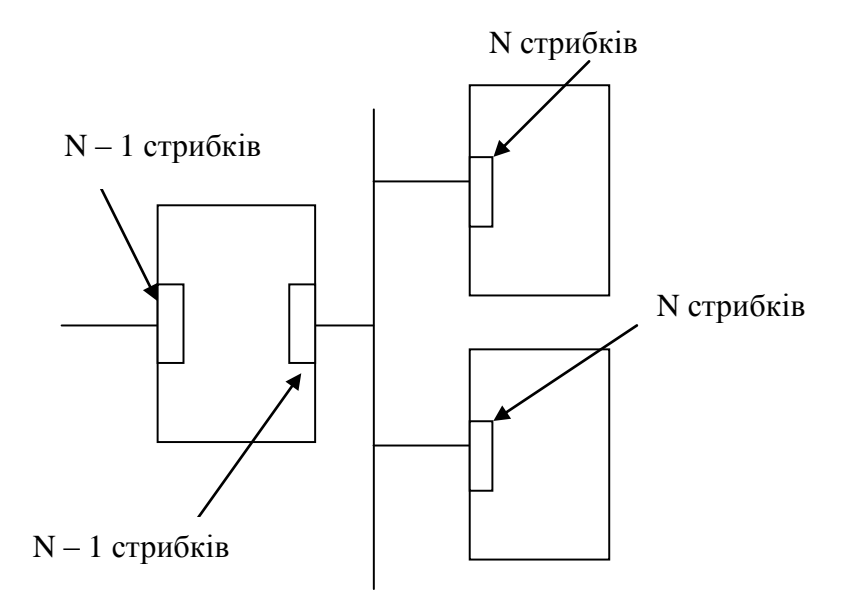

Рисунок 3.4 – Пошук дальньої мережної карти

Тобто для того, щоб дізнатися IP-адресу дальньої мережної карти, нам необхідно послідовно посилати команду tracert на адреси, що належать сегменту. Окрім першої і останньої. Якщо ми знайдемо IP-адресу, яка досягається на один стрибок швидше, ніж останні адреси цього сегмента, то це ознака того, що це IP-адреса задньої мережної карти шлюзу, через яку пакети потрапляють на досліджуваний сегмент.

Отримуємо такий алгоритм знаходження дальньої адреси мережної карти.

1. Знаходимо межі сегмента, якому належить дальня мережна карта.

2. Послідовно перебираємо всі адреси сегмента з метою знайти адресу, яка досягається на один стрибок швидше. Цю роботу можна розпаралелювати, поділивши перебір адресного простору на декілька ділянок, і перебирати кожну з них на своїй машині.

У процесі побудови топології мережі можливо зіткнутися з випадком, коли два шлюзи налагоджено так, що віддають пакет один одному. І пакет крутиться між ними, доти, поки не вичерпає свого TTL. Це наслідок помилки системного адміністратора. У мережі такі помилки призводять до неможливості проходження пакета між двома комп'ютерами. При виявленні такої помилки користувачеві потрібно зв'язатися з системним адміністратором, і той усуне помилку. У нашому університеті обмін даними між комп'ютерами різних кафедр нечастий. Тому помилка такого роду нікому не заважає, вона видна лише на заняттях, подібних цьому, і може існувати в мережі роками.

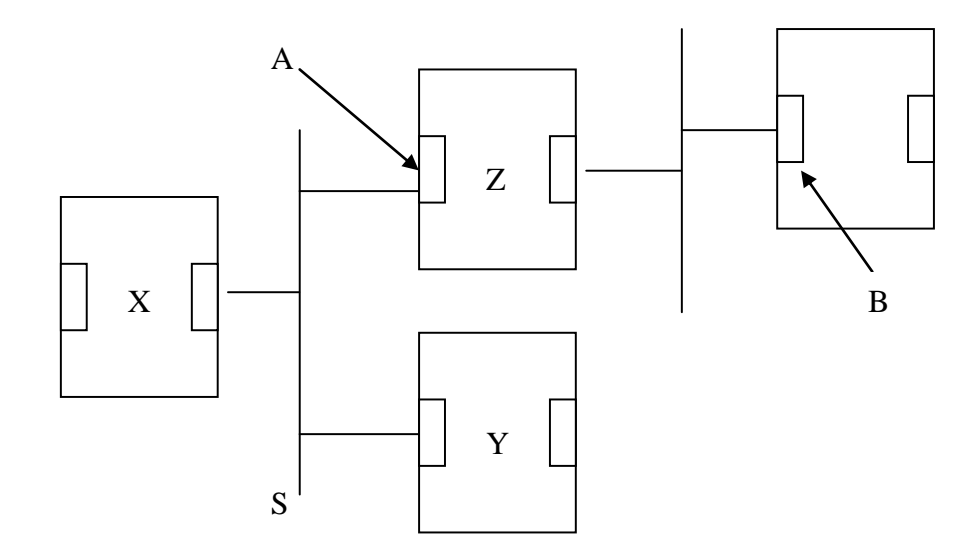

Рисунок 3.5 – Некритична помилка системного адміністратора

Інший цікавий випадок показаний на рисунку 3.5. У цьому випадку пакет, посланий за адресою B, приходить по шлюзові X, потім передається по сегменту S на шлюз Y. І звідти передається по цьому ж сегменту S на шлюз Z. Така помилка системного адміністратора не призводить до

недосяжності між комп'ютерами, але подовжує деякі маршрути на один стрибок.

У наших експериментах це виявляється в тому, що адреса A досягається в K стрибків, а адреса B в K+2 стрибка.

Для виконання цієї лабораторної роботи вам необхідно знати адресний простір, в якому знаходяться машини університету. Використовуються три інтервали:

A: 172.16.0.0 – 172.17.255.255

B: 194.44.235.0 – 194.44.235.255

C:  $192.168.*+ - 192.168.*$ 

Посилаючи сигнал на різні адреси цього інтервалу і аналізуючи результати експериментів, ви можете визначити працюючі комп'ютери і сегменти мережі, яким вони належать, і зв'язок між сегментами. Топологія мережі не залишається незмінною, оскільки весь час комп'ютери і шлюзи включають і вимикають. Усього в мережі університету більше 50 сегментів. Ваше завдання за цю пару знайти не менше 8 сегментів та 2–3 комп'ютери на кожному з цих сегментів. Рисунок, який ви отримаєте в результаті цієї роботи, буде вихідними даними для наступної лабораторної роботи.

## *3.2. Програма виконання роботи*

1. Перевірити вказані діапазони комп'ютерних адрес і розбити їх на сегменти. Знайти діапазони адрес, які не використовуються.

2. Навчитися знаходити межи сегментів.

3. Навчитися знаходити задні мережні карти комп'ютерів.

4. Знайти 8 різних сегментів мережі університету, в кожному сегменті по 2–3 різних комп'ютери.

5. Нарисувати отриману топологію мережі на подвійному аркуші в клітинку. Показати, як сегменти зв'язані між собою.

#### *Контрольні запитання*

1. Які переваги в заданні інтервалу адрес за допомогою початкової адреси маски?

2. Який експеримент дозволяє перевірити, що адреса є початковою адресою сегмента?

3. Яка реакція буде на звернення за допомогою tracert до кінцевої адреси сегмента, в якому знаходиться користувач? А до кінцевої адреси іншого сегмента? Чим викликана різниця?

4. За допомогою якого експерименту можна виділити задню мережну карту комп'ютера?

5. Поясніть, чому топологія мережі, яка побудована на одній парі, відрізнятиметься від топології, побудованої на іншій парі?

6. Чим пояснюється експеримент, в якому пакет посланий від tracert «бігає» між двома комп'ютерами?

#### **Лабораторна робота 4**

# **ПОБУДОВА ТАБЛИЦІ МАРШРУТИЗАЦІЇ**

Мета роботи: навчитися виявляти роутингову таблицю шлюзу за допомогою команди tracert.

### *4.1. Загальні відомості*

У цій лабораторній роботі ми вирішуватимемо задачу «чорного ящика». Тобто існує об'єкт (сама таблиця маршрутизації), побудований за певними відомими правилами, але з невідомим внутрішнім вмістом. За допомогою команд traceroute, що посилаються на різні цільові адреси, пропускатимемо через нього тестові сигнали. І на підставі поведінки цих сигналів на виході робитимемо висновки про вміст досліджуваного об'єкта.

Таблиця маршрутизації складається із записів, кожен з яких описує правила поведінки з однією адресою, адресами одного сегмента мережі і адресами групи сегментів. При приході на комп'ютер пакета він перевіряється на відповідність рядкам таблиці маршрутизації. Перевірка йде зверху вниз. Якщо знайдена відповідність рядку N, то правило рядка N визначає, що потрібно зробити з цим пакетом. І рядки, розташовані в таблиці пізніше, можна не розглядати.

У таблиці маршрутизації рядок описується 4-ма основними числами. Перших два числа описують множину адрес, яка підпорядкована цьому рядку. Наступні дві адреси описують, що потрібно робити з пакетом, який відповідає правилу цього рядка.

Як можна задати множину IP-адрес, відповідних рядку? Найпростіший спосіб – вказати початкову і кінцеву адреси. Цей спосіб зручний для людині. Для обчислення відповідності або невідповідності адреси множині, заданому у такий спосіб, потрібно виконати два порівняння. Є більш економічний з точки зору машинного часу, потрібного для перевірки, спосіб задання інтервалу адрес. У цьому варіанті інтервал задається двома числами – початковою адресою, званою destination, і мережною маскою (netmask). Для перевірки відповідності адреси х рядку таблиці маршрутизації необхідно скористатися формулою (x and netmask) = destination. Якщо умова виконується, то пакет, адреса призначення якого є х, підпорядковується правилу рядка. Якщо умова не виконується, то пакет перевіряється на відповідність наступним рядкам таблиці.

Мережна маска – це число з 32 біт (збігається за довжиною з IPадресою). Воно записується як і IP-адреса, що містить 4 байти, у вигляді чотирьох чисел від 0 до 255, розділених між собою крапками. Але маска може набувати не всіх значень. Для того щоб маскою задавався безперервний інтервал адрес, вона повинна мати вигляд послідовності одиничних біт, за якими ідуть нульові біти. У масці не може бути нульового біта, за яким йде одиничний. В результаті такого способу задання маска дозволяє задавати

інтервали, в яких кількість адрес є міра двійки. Тобто можна задати інтервали з 1, 2, 4, 8, 16, 32, 64, 128, 256 і так далі адрес. Інтервал, що містить іншу кількість адрес, за допомогою маски задати не можна, і тому у всіх сегментах мережі кількість адрес повинна збігатися з числом з цього ряду.

Є швидкий спосіб підрахувати маску, якщо відома кількість адрес описуваного нею інтервалу. Хай потрібно підрахувати маску для k адрес. Тоді порівнюємо k і 256. Якщо k менше або рівне 256, то маска буде 255.255.255.(256–k). Якщо k більше 256, то ділимо її на 256, останній байт маски 0, а результат ділення k1= k/256 поміщається в попередній байт. Маска набере вигляду 255.255.(256–k1).0. Якщо і k1 більше ніж 256, то продовжуємо ділити його на 256 і зрушувати в попередні байти маски.F

Початкова адреса інтервалу, заданого за допомогою маски, може набувати не всіх значень, а лише тих, які діляться на кількість адрес в інтервалі без остачі. Іншими словами, що в destination в кінці повинно бути не менше нульових біт, ніж в netmask, відповідній їй.

Після того як за допомогою destination та netmask знайдений рядок, відповідний адресі призначення пакету, два числа, що залишилися, задають правило, що з цим пакетом робити. Одне з чисел, зване interface, задає IP мережної карти, яка використовується для передачі пакета в мережу. Воно також задає сегмент, до якого ця мережна карта приєднана і в яку пакет буде переданий. Друге число, зване gateway, є IP-адресою шлюзу, якому пакет потрібно віддати. Але ця IP-адреса завжди є адресою мережної карти, розташованої на одному сегменті з interface. Тому передачу пакета за допомогою цієї адреси можна здійснити в один стрибок та використовуючи ARP і Ethernet протоколи. На наступному комп'ютері, на який попаде пакет, буде своя таблиця маршрутизації. Буде виконана така ж перевірка, куди пакет передавати далі. При правильно налагоджених таблицях маршрутизації в результаті кожної такої передачі пакет наближатиметься до комп'ютера, чия IP-адреса вказана в його полі призначення. Поки не досягне цільового комп'ютера.

Перечислимо, з яких рядків складається таблиця маршрутизації. У ній є по одному рядку для кожної мережної карти комп'ютера. По одному рядку для кожного сегмента, прилеглого до мережних карт. Число таких сегментів збігатиметься з числом мережних карт. Крім того, в таблиці будуть один або декілька рядків для кожної машини, яка може послужити проміжним шлюзом для передачі пакета в іншу частину мережі. Таких шлюзів може бути один або декілька.

Порахуємо, скільки рядків буде в таблиці маршрутизації комп'ютера з адресою 172.16.201.1 – шлюзу, що пов'язує нашу кафедру із зовнішнім світом. Для цього скористаємося топологією мережі університету, яку ми нарисували на минулій лабораторній роботі. Видно, що у цієї машини дві мережні карти. Їх IP-адреси нам відомі. Кожна карта з'єднує комп'ютер зі своїм сегментом. Один сегмент містить машини нашої кафедри, а другий сегмент з'єднує комп'ютери різних кафедр корпусу У/2. Всі команди traceroute, що проходять через досліджувану машину і, досягаючи цілі більш ніж за два стрибки, як адреса що йде за 172.16.201.1, показують адресу 172.17.56.1. Інших шлюзів, з'єднаних з досліджуваною машиною на рисунку, що відображає топологію мережі, немає. Ми знайшли 5 рядків. По два для мережних карт і для прилеглих сегментів і один для шлюзу-посередника.

Рядки, що описують мережні карти, задають множину з однієї адреси. Тому destination у таких рядках збігатиметься з IP-адресою описуваної мережної карти, а netmask дорівнюватиме 255.255.255.255. Число в стовпці gateway буде 0.0.0.0 означає, що посередники для передачі пакету до місця призначення не потрібні. У полі interface знаходитиметься адреса самої мережної карти.

Рядки, які задають прилеглі сегменти, містять початкову адресу сегмента в полі destination і маску, пораховану на підставі кількості машин у сегменті, за правилами, описаними вище. У полі gateway в них розташоване 0.0.0.0, тому що посередники для передачі пакета до цільового комп'ютера не потрібні. І можна передавати пакет відразу за адресою з поля призначення

в один стрибок за допомогою Ethernet-протоколу. У полі interface вказується адреса тієї мережної карти комп'ютера, яка пов'язана з прилеглим сегментом.

Для рядків gateway, що описують, в полях destination та netmask задається опис множини пакетів, відповідних до цього правила. У полі gateway знаходиться IP-адреса мережної карти, якій потрібно віддати пакет.

У кожній таблиці маршрутизації є спеціальний рядок – gateway за умовчанням. Його завдання – задавати правило для всіх пакетів, які не були описані в попередніх рядках. Тому він завжди розташовується останнім. У ньому destination і netmask дорівнюють 0.0.0.0, і він задає універсальну множину, в яку входять всі IP-адреси. Як gateway в такому рядку вказується адреса машини, якою потрібно віддавати більшість пакетів. Звичайно це машина, яка пов'язує поточний шлюз з основною частиною Інтернет. У Інтернеті мільйони сегментів, і описати кожен з них не вийде. Але рядок за умовчанням дає можливість описати їх як одну множину.

Розглянемо машину з адресою 172.17.56.1. Від попередньої вона відрізняється тим, що у неї не один, а два gateway. Один веде в університетську мережу, а другий – зв'язує з сегментом нашої кафедри. Тому в її таблиці маршрутизації буде на один рядок більше. У цьому рядку буде описано множину машин нашої кафедри. При цьому destination і netmask не зміняться в порівнянні з тим, як цей сегмент був описаний в таблиці маршрутизації машини 172.16.201.1. А як gateway буде використана адреса мережної карти, яка на цьому шлюзі розташована ближче до досліджуваної машини.

# *4.2. Програма виконання роботи*

1. Під керівництвом викладача побудувати роутингову таблицю для шлюзу кафедри.

1.1. Розрахувати кількість рядків у таблиці.

1.2. Заповнити рядки, які відповідають за мережні карти комп'ютера.

1.3. Виконати експерименти, які дозволять обчислити інтервали адрес, використовуваних в сегментах, що прилягають до комп'ютера.

1.4. Провести експеримент, що дозволяє визначити «дальню» мережну карту комп'ютера.

1.5. За топологічною схемою, побудованою у третій лабораторній роботі, знайти адреси мережевих карт, які використовуються як gateway для досліджуваного шлюзу. Побудувати рядки, які описують їх у таблиці маршрутизації.

1.6. Побудувати рядок, який описує gateway за замовчуванням.

2. Побудувати роутингову таблицю для шлюзу, який з'єднує корпус У2 з мережею університету. Побудова проводиться за аналогією зі шлюзом кафедри. У таблиці необхідно врахувати, що в шлюзі корпусу повинен бути рядок, який описує мережу кафедри.

#### *Контрольні запитання*

1. Які експерименти дозволяють знайти задню карту комп'ютера?

2. Навіщо в рейтинговій таблиці потрібен рядок з gateway за замовчуванням?

3. Як знаходяться нижня і верхня межі інтервалу адрес, які виділені для сегмента?

4. Який висновок можна зробити, якщо при запуску програми tracert на певну адресу видаються рядки, що містять три зірки замість часу кругового обігу?

# **СПИСОК ЛИТЕРАТУРИ**

1. Антонов В. М. Сучасні комп'ютерні мережі / Валерій Миколайович Антонов. – Київ: МК-Прес, 2005. – 480 с.

2. Новиков Ю. Компьютеры, сети, Интернет: Энциклопедия: Наиболее полн. и подроб. рук. / Ю. Новиков, Д. Новиков, А. Черепанов, В. Чуркин; под общ. ред. Ю. Новикова. – 2. изд. – Москва. [ и др.]: Питер, 2003 (СПб.: ГПП Печат. двор им. А.М. Горького). – 831 с

Навчальне видання

# МЕТОДИЧНІ ВКАЗІВКИ

до лабораторних робіт з курсу «Комп'ютерні мережі» Частина 1 для студентів спец. 122 – Комп'ютерні науки

# Укладач: ШАХНОВСЬКИЙ Юрій Сергійович

# Відповідальний за випуск проф. О.С. Куценко Роботу до видання рекомендував проф. М. І. Безменов У авторській редакції

План 2019 р., поз. 294

Підписано до друку 27.11.2019 р. Формат 60×84 1/16.Папір офсетний. Друк –ризографія. Гарнітура Таймс. Ум. друк. арк. 2,2. Наклад 25 прим. Зам. \_\_\_\_\_\_\_. Ціна договірна Видавничий центр НТУ «ХПІ». Свідоцтво про державну реєстрацію ДК№ 5478 від 21.08.2017 р. 61002, Харьків, вул. Кирпичова Друкарня «ФОП Пісня О.В.» Свідоцтво про державну реєстрацію ВО2 № 248750 від 13.09.2007 р. 61002, Харків, вул. Гіршмана 16а, кв. 21, тел. (057) 764–20–29